# **Young Programmer**

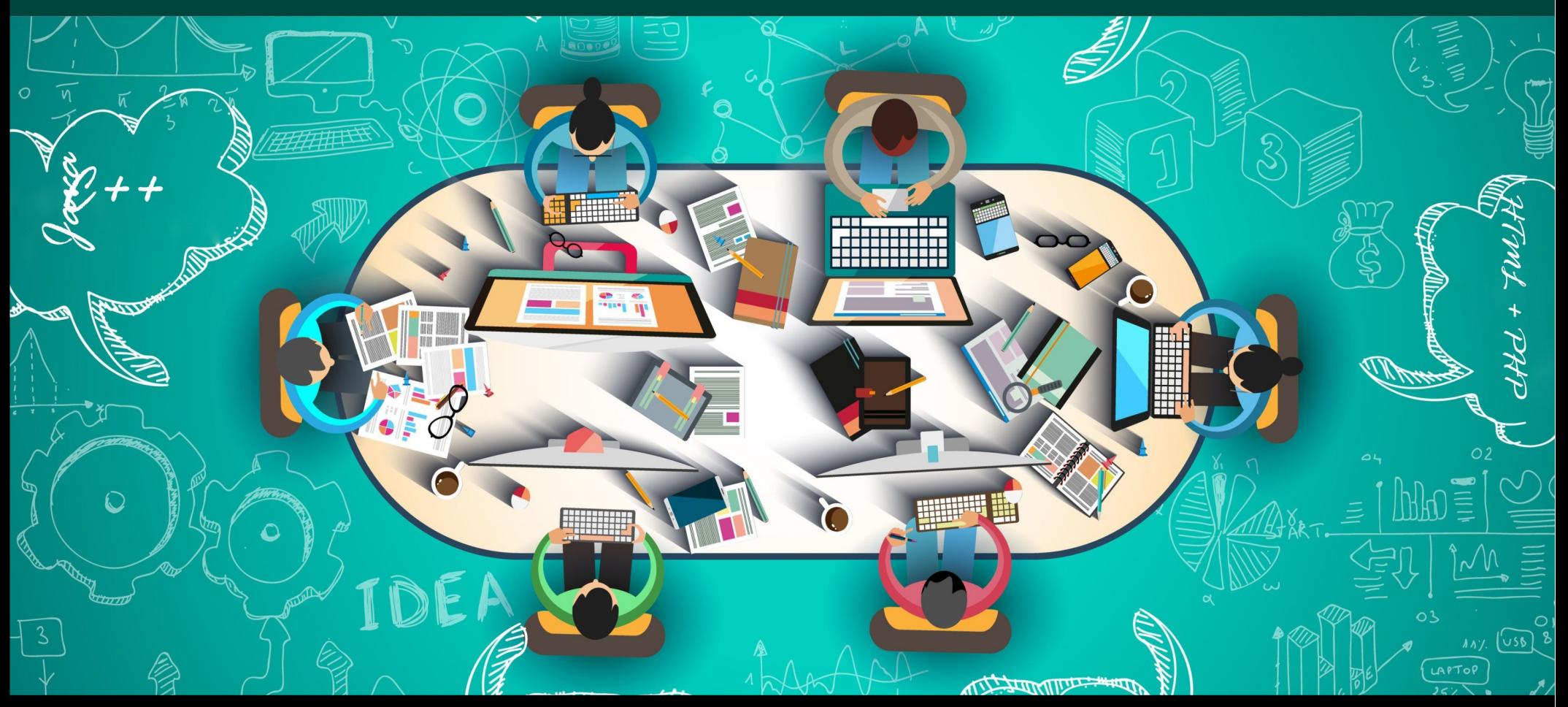

#### **Dr inż. Małgorzata Janik**

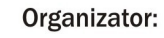

SOLUTIONS

 $19$  and  $4$ 

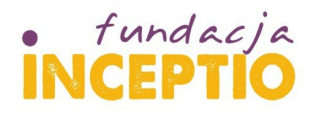

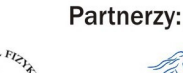

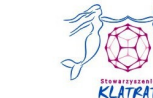

Dofinansowanie:

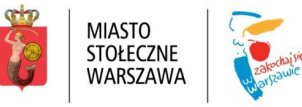

#### **Zajęcia 5+6 : Zakończenie**

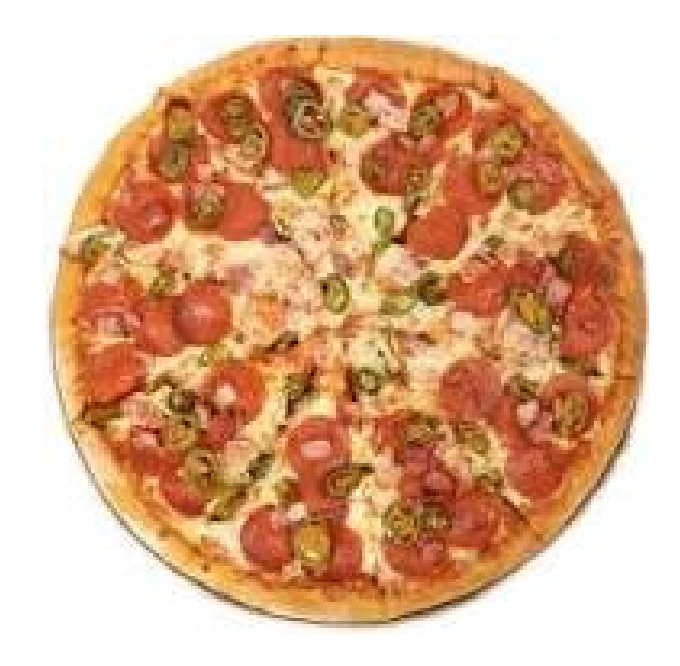

**22** 

# *Smacznego!*

**<http://www.if.pw.edu.pl/~majanik/wiki/index.php/HTML%2BPHP>**

#### **Ramowy program warsztatów**

Zajęcia 1: Zajęcia wprowadzające, HTML

Zajęcia 2: Style CSS

Zajęcia 3: Podstawy języka PHP

Zajęcia 4: Formularze HTML

Zajęcia 5+6: Język PHP cd. i **synteza kursu**

**<http://www.if.pw.edu.pl/~majanik/wiki/index.php/HTML%2BPHP>**

3

#### **O formularzach ciut więcej**

#### **Pola obowiązkowe w formularzu**

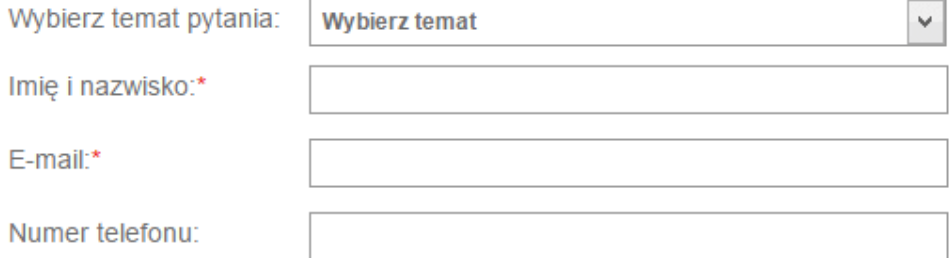

Najprostszy sposób by sprawdzić czy pole w formularzu zostało wypełnione to użycie funkcji **empty()**, użycie np.

```
if(empty($_POST(,,mail"))) {
    echo 'Wypelnij formularz przed wyslaniem!';
}
```

```
Jeśli to kilka pól:
```

```
if(empty($_POST("mail")) || empty($_POST(imie))) {
   echo 'Wypelnij formularz przed wyslaniem!';
}
```
#### **Wysyłanie wiadomości e-mail**

# **Wysyłanie e-maili: funkcja mail()**

W PHP wysyłanie e-maili jest niesamowicie proste. Aby wysłać e-maila, musimy użyć do tego funkcji mail(). Jej składnia jest następująca:

**mail (adresat, temat, wiadomość[, nagłówki[, parametry]])**

```
Przykład :
              <?php
                  $dokogo = 'jan_testowy@serwer.pl';
                  $temat = 'Witaj';
                  $tresc = 'Oto treść funkcji mail'
                   if(mail($dokogo, $temat, $tresc))
                    {
                       echo 'Wiadomość została wysłana';
               }
              ?>
```
#### **Skrzynka pocztowa na hostinger.pl**

**Ciekawostka**: hostinger.pl za darmo udostępnia do dwóch skrzynek pocztowych przypisanych do danej domeny: np. dla domeny "youngprogrammer2015.esy.es" można założyć skrzynkę "<login>@youngprogrammer2015.esy.es" .

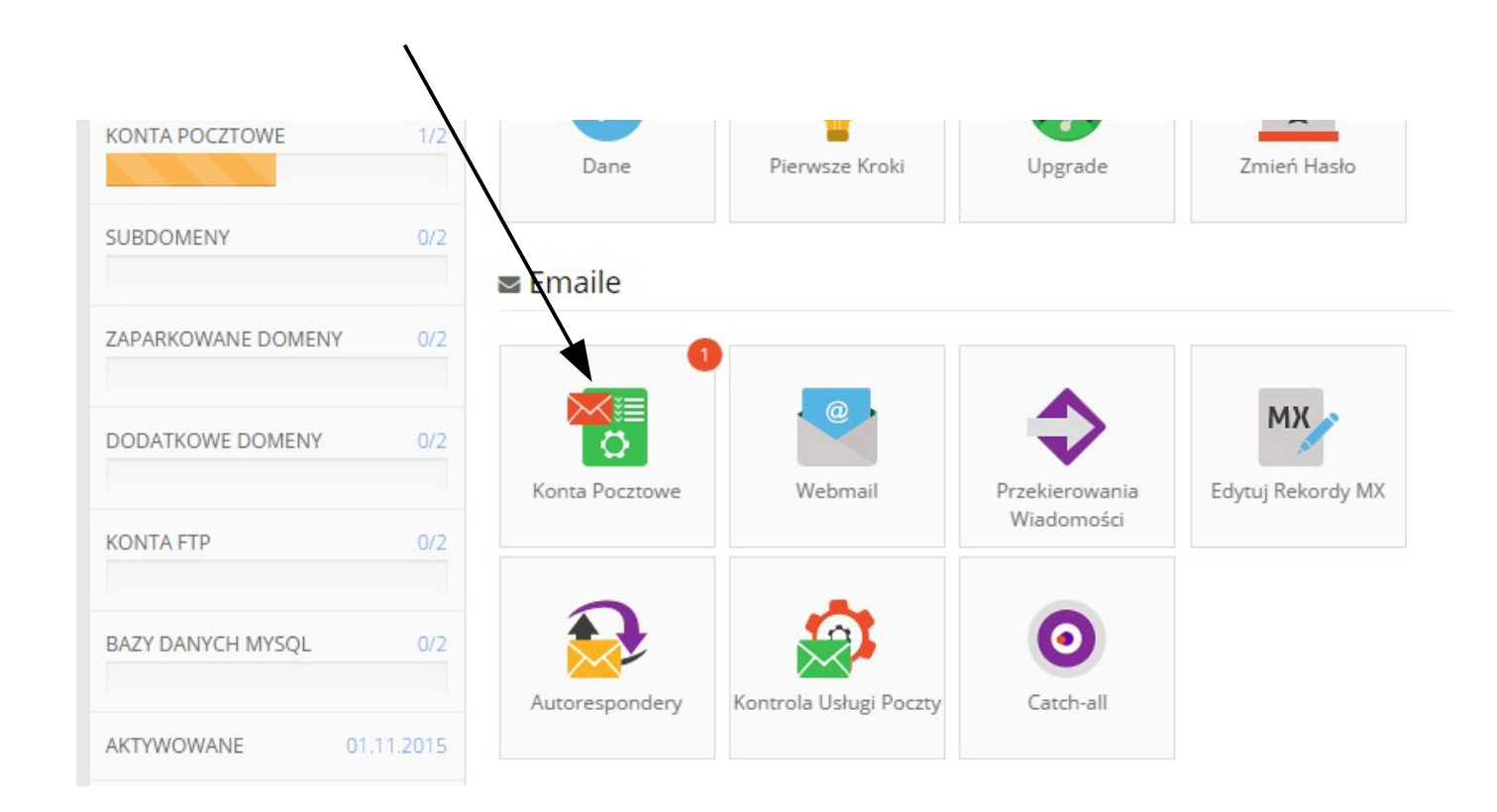

# **Wysyłanie e-maili: o czym należy pamiętać**

- Możesz wstawiać enter'y do wiadomości poprzez użycie " $\mathsf{m}$ "
- $\bullet$  Wiersz tematu wiadomości nie może zawierać znaku nowego wiersza "\n"
- Żaden z wierszy nie może być dłuższy niż 70 znaków Można to łatwo uzyskać używając funkcji wordwrap(): **\$tresc = wordwrap(\$tresc, 70);**
- Funkcja mail posiada też inne możliwe nagłówki, więcej wiadomości np.: [https://pl.wikibooks.org/wiki/PHP/Wysy%C5%82anie\\_e-maili](https://pl.wikibooks.org/wiki/PHP/Wysy%C5%82anie_e-maili)

#### **Wstawianie wideo z youtube'a**

#### **Filmiki z youtube**

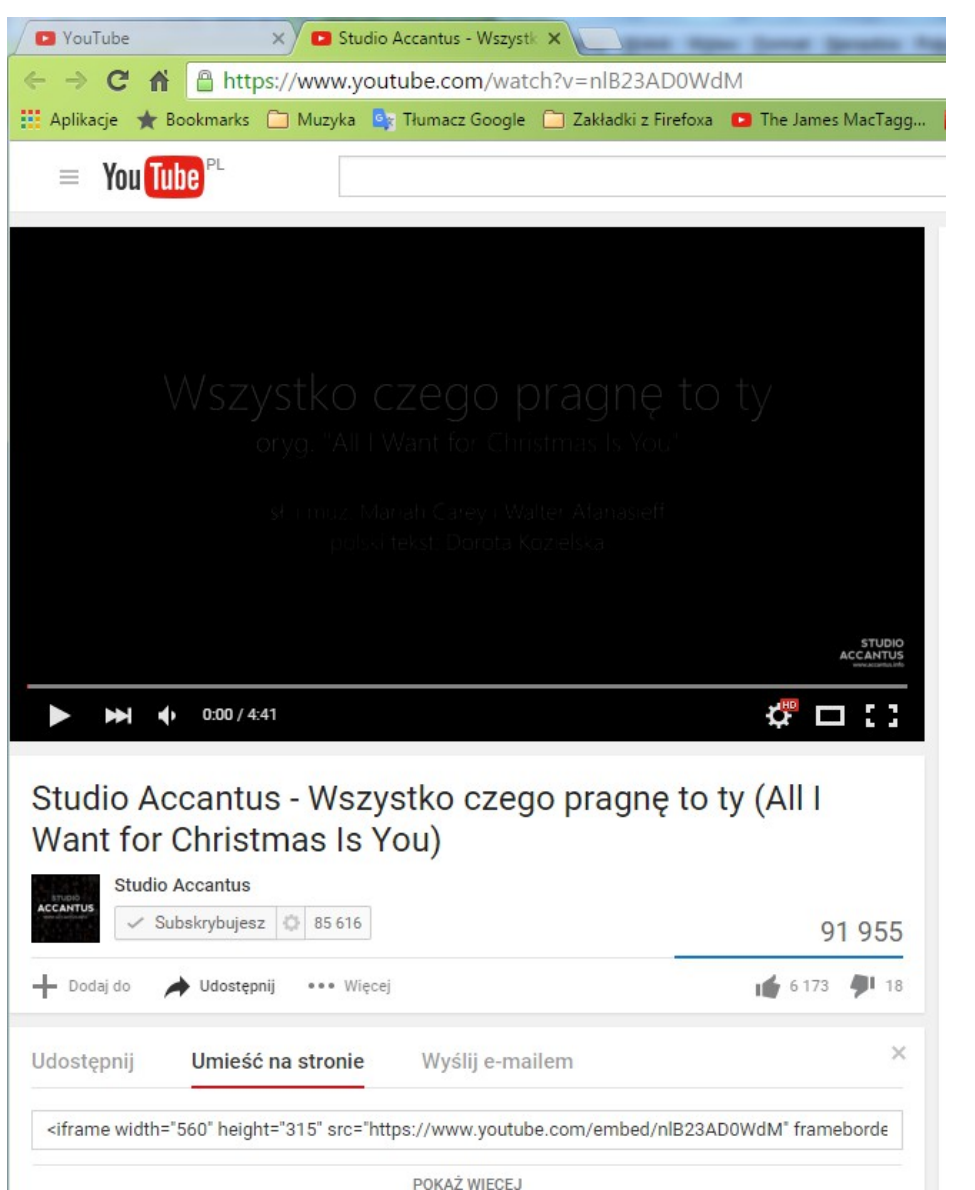

Wstawianie filmików na stronie również jest bardzo proste:

- 1) znajdujemy nasz filmik
- 2) naciskamy "Udostępnij"
- 3) znajdujemy zakładkę "Umieść na stronie"

4) kopiujemy kod w miejscu, gdzie chcemy, żeby pojawiło się okienko

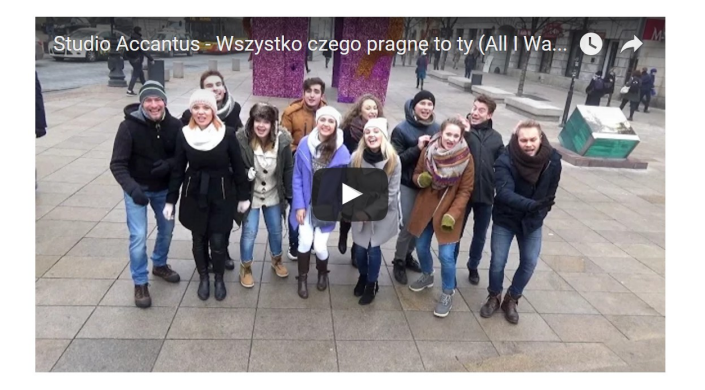

# **CSS: style formularzy**

#### **Style tabeli, pseudoklasy**

```
<style type="text/css">
     table {
           border-color: blue:
           border-width: 2px;
           border-style: solid;
     \mathcal{F}tdfborder-color: red:
           border-width: 1px;
           border-style: solid;
           padding: 5px;
      Y
     td:hover {
           background-color: gold;
     ł
     th<sub>1</sub>border-color: red:
           border-width: 1px;
           border-style: solid;
           background-color: lime;
           padding: 5px;
     Y
     tr.parzysty {
           background-color: #c0c0c0;
      Y
     tr.nieparzysty {
           background-color: #e0e0e0;
\langlestyle>
```

```
<table style="width: 500px">
      <tr>
             <th>Kolumna #1</th>
             <th>Kolumna #2</th>
      \frac{2}{\sqrt{t}}<tr class="parzysty">
             <td>abc</td>
             <td>def</td>
      \frac{2}{\sqrt{t}}<tr class="nieparzysty">
             <td>ghi</td>
             <td>jkl</td>
      \frac{2}{\sqrt{t}}<tr class="parzysty">
             <td>mno</td>
             <td>par</td>
      \frac{2}{\sqrt{t}}\langle/table>
```
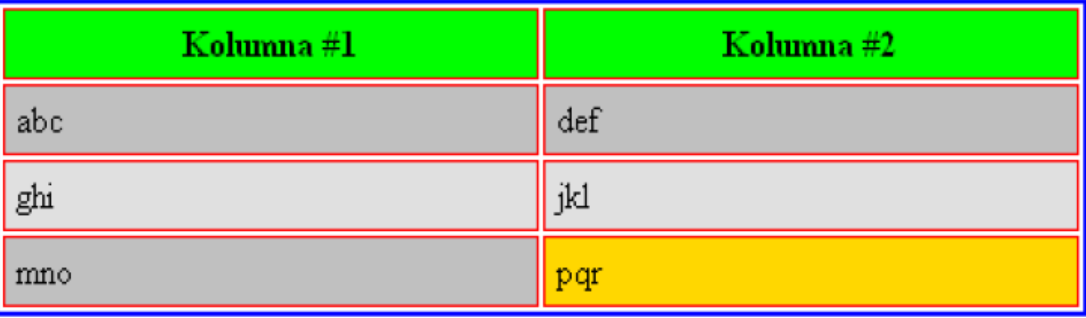

#### **Style formularzy**

```
<style type="text/css">
input, textarea {
    background: yellow;
                                          Imię i nazwisko: Tomasz Pietrzak
    border-style: solid;
                                          E-mail:
    border-width: 1px;
    border-color: red;
                                          Strona WWW:
    color: blue;
                                          Hasło do konta: |
ł
                                           Wyślij
input:hover, textarea:hover {background: lime;
ł
label {
    font-family: Arial;
    font-weight: bold;
ł
</style>
```
#### **Wstawianie prostych Javaskryptów**

#### **Javascript**

Najprościej: wewnątrz kodu HTML (w <body>) wstawiamy znacznik <script **type="text/javascript"> i możemy bezpośrednio zacząć pisać w JavaScript.**

**<head> <title> Javaskrypty </title> <meta charset="UTF-8" /> </head> <body>**

**<script type="text/javascript">**

**alert("Hello World!"); // Wyskakujace okienko** document.write("<b>Hello World!</b>"); //Drukowanie dowolnego fragmentu kodu html

**</script> </body>**

> Jeśli dany kod będzie użyty więcej niż raz na tej samej stronie, dużo lepiej jest go umieścić w zewnętrznym pliku:

**<script type="text/javascript" src="skrypt.js"></script>**

#### **Javascript**

Najprościej: wewnątrz kodu HTML (w <body>) wstawiamy znacznik **<script type="text/javascript"> i możemy bezpośrednio zacząć pisać w JavaScript.**

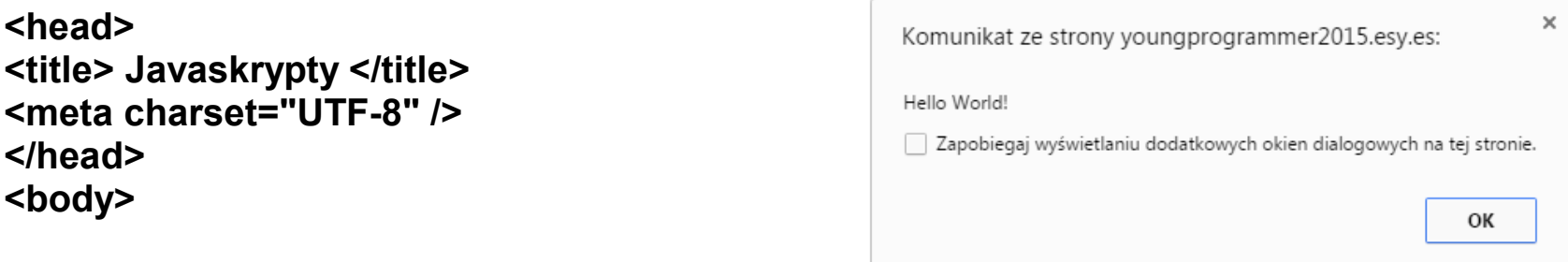

**<script type="text/javascript">**

**alert("Hello World!"); // Wyskakujace okienko** document.write("<b>Hello World!</b>"); //Drukowanie dowolnego fragmentu kodu html

**</script> </body>**

Hello World!

Jeśli dany kod będzie użyty więcej niż raz na tej samej stronie, dużo stronie, dużo lepiej jest go umieścić w zewnętrznym pliku:

**<script type="text/javascript" src="skrypt.js"></script>**

# **Javascript – wyświetlanie dla range**

Wewnątrz znacznika <head> możemy również przedefiniować funkcje, które potem używamy w naszym kodzie.

```
8
<head>
<title> Javaskrypty </title>
<script type="text/javascript">
    function showVal(newVal){
         document.getElementById("valBox").innerHTML=newVal; //przypisuje nową wartość labelkowi 
                                                                                                valBox
     }
</script>
</head>
<body>
    <label id="valBox">8</label>
    <input id="valBox" type="range" min="5" max="10" step="1" onchange="showVal(this.value)">
</body>
```
#### **<script type="text/javascript" src="skrypt.js"></script>**

#### **Young Programmer: HTML+PHP**

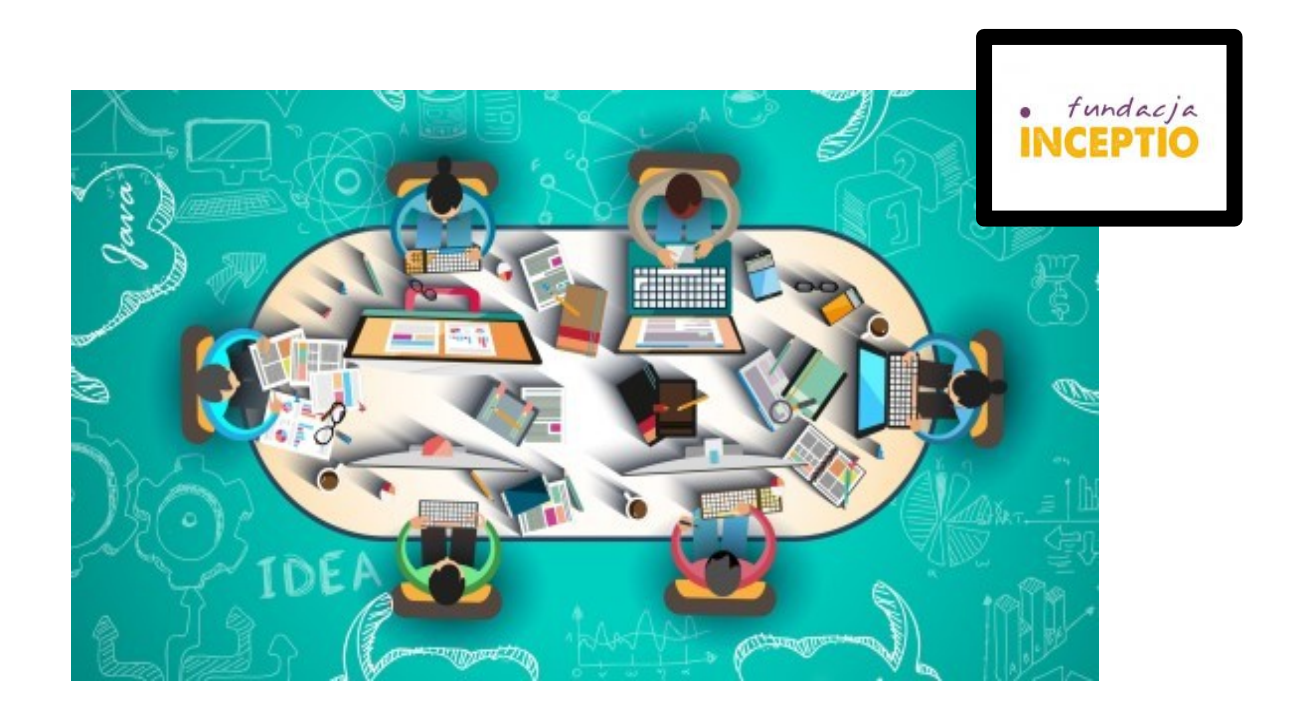

#### *Powodzenia!*

Treść zadania do zrealizowania na pierwszych zajęciach znajduje się na stronie:

<http://www.if.pw.edu.pl/~majanik/wiki/index.php/HTML%2BPHP/Zadanie6>